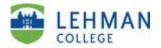

# **Digital Measures Instructions: The Scholarship and Creative Activity Report**

## <u>Lehman 360</u>

1. You can access Digital Measures through <u>Lehman 360</u> via the Lehman home page.

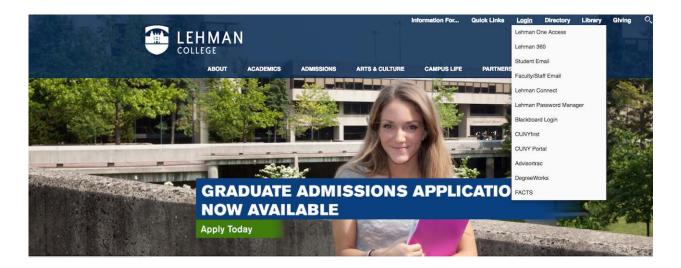

2. Use your Lehman email username and password.

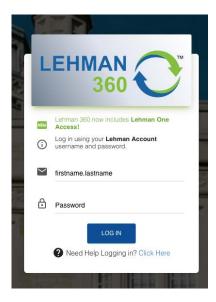

3. In the left-hand navigation panel, click on My Apps and select the Digital Measures/Activity Insight app and you will be taken to the Digital Measures Welcome/Landing Page (see page 3).

| CUN      | Y Apps                                                                                                    |           |                                                                                                    |
|----------|----------------------------------------------------------------------------------------------------|-----------|----------------------------------------------------------------------------------------------------|
| CU<br>Ny | CUNY Portal<br>The CUNY Portal connects students with University<br>resources and provides links to Degree Audit, Blackboard<br>and more.        | Bb        | Blackboard<br>Blackboard is CUNY's online learning management<br>system (LMS), intended to keep your classes engaged and<br>collaborating.                      |
| <b>(</b> | CUNYfirst MyInfo<br>MyInfo provides students with quick lookup (read-only)<br>access to CUNYfirst information.                                   |           |                                                                                                    |
| Lehm     | an Apps                                                                                                    |           |                                                                                                    |
| 0        | Lehman One Access Information<br>Lehman One Access information website and user<br>documentation.                                                | <u>di</u> | Leonard Lief Library Resources<br>Click here for a dynamic information portal with links to<br>nearly 200 online databases, journals, and research<br>websites. |
| Ø        | Lehman Password Manager<br>Register your Lehman account now so that you can easily<br>reset your password or recover an expired/forgotten<br>PW. |           | Lehman Website<br>Click "Information for" and "Current Students" to stay<br>informed.                                                                           |
|          | Digital Measures/Activity Insight<br>Lehman's online repository of faculty teaching,<br>scholarship/research, creative and service activitier.   | 8         | IT Service Request<br>Lehman's online IT Help Desk and IT service request<br>system.                                                                            |
| <b></b>  | iDeclare<br>Request to declare or change your academic plan<br>(major/minor) or sub-plan (track, concentration,<br>specialization) online.       |           | Lehman Media Library<br>Lehman Media Library, your source for on-demand<br>multimedia.                                                                          |
| te:      |                                                                                                    |           |                                                                                                    |

### Note:

If Lehman 360 takes you to the Lehman College Digital Measures Login Screen, please re-enter your username & password. This will bring you to Digital Measures login.

|                                  | Please log in. |                  |
|----------------------------------|----------------|------------------|
| LEHMAN                           | Email          | @lehman.cuny.edu |
| COLLEGE<br>BY .::DigitalMeasures | Password       |                  |
| Digitalivieasures                | Log In         | Need help?       |

Scholarship and Creative Activity Report Instructions for Digital Measures

## **Digital Measures Welcome Screen:**

<u>Please note:</u> Chairs, Department P&B members and administrators will see a slightly different screen as they have additional functionality. <u>Click on</u> "Manage Activities" on the Activities tab in the toolbar to manage your personal DM file.

| EEHMAN Activities •                                                                                                    | Reports Tools 🔻                                                                       | ? 🌲 👗 .::DigitalMeasures                                                                                                    |
|----------------------------------------------------------------------------------------------------|---------------------------------------------------------------------------------------|----------------------------------------------------------------------------------------------------|
| Search All Activities<br>Beview a guide to manage your activitie                                                                                                    | Q                                                                                     | Rapid Reports PasteBoard                                                                                                    |
| <ul> <li>Personal and Professional I</li> </ul>                                                                                                    | nformation                                                                            |                                                                                                    |
| This Administrative Data includes your of<br>for the year indicated.<br>Personal and Contact Information<br>Administrative Data - Permanent Data  <br>  Administrative Assignments<br>Tenure/Promotion/CCE/Reappointment<br>Academic, Government, Military and Pro<br>Awards and Honors                                                                                                    | Yearly Data<br>Material                                                               | Consulting<br>Education<br>External Connections and Partnerships<br>Faculty Development Activities<br>Licensures and Certifications (Professional and Training)<br>Media Contributions<br>Professional Memberships<br>Workload Information |
| <ul> <li>Teaching and Advising</li> <li>Academic Advising</li> <li>Directed Student Learning (e.g., theses,</li> </ul>                                                                                                    | dissertations)                                                                        | Non-Credit Instruction Taught<br>Scheduled Teaching                                                                                                    |
| <ul> <li>Scholarship/Research</li> <li>Please enter your scholarship, resear<br/>via the links below. Note that "Intelle<br/>include the full range of scholarly wo<br/>include scholarly and/or professional<br/>conferences or meetings. Select "No<br/>Calendar Year" if you have no activiti<br/>continue to verification screen.</li> <li>No Works to Report for Calendar Year</li> </ul> | ectual Contributions"<br>rk. "Presentations"<br>papers etc. at<br>Works to Report for | Artistic and Professional Performances and Exhibits<br>Contracts, Grants and Sponsored Research<br>Intellectual Contributions<br>Intellectual Property (e.g., copyrights, patents)<br>Presentations<br>Research Currently in Progress      |
| <ul> <li>Service</li> <li>Editorial and Review Activities</li> <li>Department</li> <li>School</li> <li>College</li> </ul>                                                                                                    |                                                                                       | University<br>Professional<br>Public                                                                                                    |

## **HELP SCREENS & SUPPORT:**

• On Digital Measures landing page: Click on <u>Review a guide</u> (upper left-hand corner) on how to manage your activities." You will be taken to the following page with links on various topics.

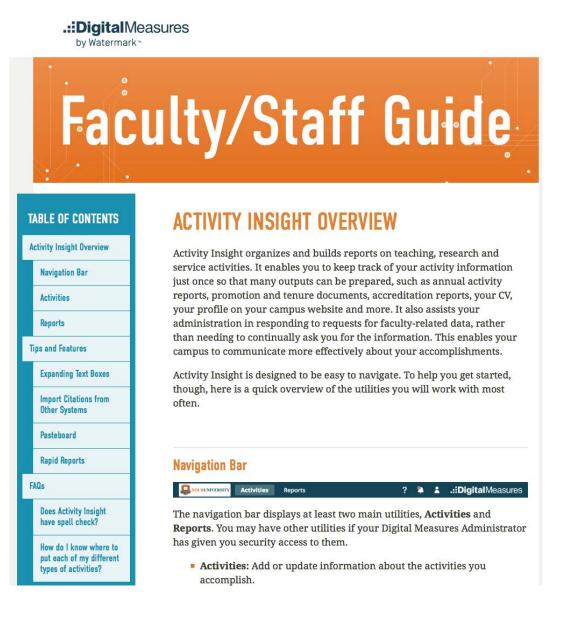

• If you are familiar with Digital Measures, continue to page 5 to enter your scholarly activities.

# **INSTRUCTIONS FOR ENTERING SCHOLARSHIP, RESEACH AND CREATIVE ACTVITY**

- 1. In Digital Measures, under **Scholarship/Research** click on the applicable category:
  - a. "No Works to Report."

<u>Note: If you have</u> No Works to Report for the Calendar Year, you <u>must</u> click on the "No Works" screen and compete the data entry – see page 6 or the "Instructions for "No Activity to Report" Screen in Digital Measures.

- b. "Artistic and Professional Performances and Exhibits" for creative contributions of these types
- c. "Intellectual Contributions" for scholarly publications
- d. "Intellectual Property" for copyrights, patents, etc.
- e. "Presentations" for scholarly and/or professional papers etc. at conferences or meetings
- f. "Research Currently in Progress"
- g. <u>Editorial and Review Activities</u> can be found and entered under the "Service" heading below "Scholarship/Research" see page 18.

## 2. Instructions for "No Works (Activity) to Report"

#### a. On the Welcome Screen under Scholarship/Research click on "No Works to Report for Calendar Year."

#### Scholarship/Research

Please enter your scholarship, research, and creative activities via the links below. Note that "Intellectual Contributions" include the full range of scholarly work. "Presentations" include scholarly and/or professional papers etc. at conferences or meetings. Select "No Works to Report for Calendar Year" if you have no activities to submit, then continue to verification screen. No Works to Report for Calendar Year Artistic and Professional Performances and Exhibits Contracts, Grants and Sponsored Research Intellectual Contributions

Intellectual Property (e.g., copyrights, patents)

Presentations

**Research Currently in Progress** 

### b. On "No Works to Report for Calendar Year" screen, click on "ADD NEW ITEM" and the EDIT screen will appear.

| < No Works to Report for Calendar Year            | + Add New Item Duplicate |  |
|---------------------------------------------------|--------------------------|--|
| Click on "ADD A NEW ITEM" for verification screen |                          |  |
| Item                                              |                          |  |
| Verifed there are no works for2018                |                          |  |
| Verifed there are no works for2017                |                          |  |
| Verifed there are no works for2016                |                          |  |

#### c. Type in 2019 in Calendar Year and check the verification box. Remember: Click SAVE.

| Edit No Works to Report for Calendar Year                             | Cancel | 🗎 Save | B <sub>+</sub> Save + Add Another |
|-----------------------------------------------------------------------|--------|--------|-----------------------------------|
| Calendar Year                                                         |        |        |                                   |
| 2019<br>Check this box to verify that you have no works to report for |        |        |                                   |
| the above Calendar Year                                               |        |        |                                   |

| < No Works to Report for Calendar Year            | + Add New Item | C Duplicate |
|---------------------------------------------------|----------------|-------------|
| Click on "ADD A NEW ITEM" for verification screen |                |             |
| Item                                              |                |             |
| Verifed there are no works for2019                |                |             |
| Verifed there are no works for2018                |                |             |
| Verifed there are no works for2017                |                |             |
| Verifed there are no works for2016                |                |             |

Scholarship and Creative Activity Report Instructions for Digital Measures

Rev.30.March.2020

## 3. Run Reports - Faculty Digital Box Checklist (FDBC) Report:

- To see what you have entered into DM please use the Faculty Digital Box Checklist FDBC) Report.
  - The FDBC will list the items you have uploaded to your Tenure/Promotion/CCE/Reappointment Material file <u>and</u> any Scholarship/Research and Service you have entered into DM.

Note: If you need instructions for the Tenure/Promotion/CCE/Reappointment screen, contact <u>Provost.Office@lehman.cuny.edu</u> or <u>Academic.Personnel@lehman.cuny.edu</u>

- Faculty can run the "Faculty Digital Box Checklist" report or "Vita".
- Please Note: The Vita is a standard DM template (not the Lehman CV format).
- Click on Rapid Reports in the upper right-hand corner of the screen.
- Select Faculty Digital Box Checklist; enter the date range; select the file format (word, pdf, html).
- Click on Run Report. The report will download to your desktop or downloads folder.
- The FDBC will list the items you have entered into DM for Scholarship/Research and Service.

Note: If the header titled "Unknown Status" appears on the FDBC report, this indicates you did not identify the status of your contribution, for example as peer-reviewed, invited, etc. Please return to the activity screen and update your entry.

| Rapid Re       | ports     |            |                 |                               |                |
|----------------|-----------|------------|-----------------|-------------------------------|----------------|
| Select a repor | t templat | e, date ra | nge and file fo | rmat, then run the report.    |                |
| Rapid Report   | s are ger | nerated u  | sing only you   | r own data.                   |                |
| Report         | Faculty   | Digital B  | ox Checklist    | •                             |                |
| Start Date     | Jan 🗨     | 01 🗣       | 2010 🔻          |                               |                |
| End Date       | Dec 🔻     | 31 🔻       | 2019 🔻          |                               |                |
| File Format    | Micros    | oft Word   | (.doc) 🔻        |                               |                |
|                | Note: Ch  | nanges to  | Microsoft Wo    | rd reports do not change data | in the system. |
|                |           | 0          | ancel           | Run Report                    |                |

#### 4. Artistic and Professional Performances and Exhibits for creative contributions of these types

a. Under **Scholarship/Research** click on Artistic and Professional Performances and Exhibits and the **+Add New Item** Screen will appear. Click on **+Add New Item**.

| You are currently managing data for Nestor Montilla.                                                                                                    |                |           |   |
|----------------------------------------------------------------------------------------------------|----------------|-----------|---|
| < Artistic and Professional Performances and Exhibits                                                                                                    | + Add New Item | Duplicate | Ô |
| Artistic and Professional Performances and Exhibits includes composition and written work in the fields of art dance, drama, music, fiction, non-fiction, poet | ry, theatre.   |           |   |
| Item                                                                                                    |                |           |   |
| No items have been added                                                                                                    |                |           |   |

### b. The EDIT screen will appear (below is a partial screen shot, there are additional fields).

| Edit  | Artistic and Professional Perform                                                                                           | mances and Exhibits                                              |                            | Cancel               | 🗎 Save | 📙 Save + Add Another |
|-------|----------------------------------------------------------------------------------------------------|------------------------------------------------------------------|----------------------------|----------------------|--------|----------------------|
| Туре  | of Work                                                                                                    |                                                                  |                            |                      |        |                      |
| Work  | /Exhibit Title                                                                                                    | ▼                                                                |                            |                      |        |                      |
|       |                                                                                                    |                                                                  |                            |                      |        |                      |
| Nam   | of Performing Group                                                                                                    | i                                                                |                            |                      |        |                      |
| Spon  |                                                                                                    |                                                                  |                            |                      |        |                      |
|       |                                                                                                    |                                                                  |                            |                      |        |                      |
| Locat | ion (City, State, Country)                                                                                                  |                                                                  |                            |                      |        |                      |
| ~     | Performers/Exhibitors/Lecturers (1)<br>Please either select a person from the drop-down<br>1st Performer/Exhibitor/Lecturer |                                                                  | ıt fields.                 |                      |        | Actions 🗸            |
|       |                                                                                                    |                                                                  | Antidal - Antiona (mitato) |                      |        |                      |
|       | People at Lehman College - CUNY Montilla, Nestor (NESTOR.MONTILLA1)                                                         | First Name Nestor                                                | Middle Name/Initial        | Last Nan<br>Montilla |        |                      |
| H     | Role                                                                                                    | If a student, what is his/her le Doctoral Undergraduate Graduate | svel?                      |                      |        |                      |
|       |                                                                                                    |                                                                  | + Add Row                  |                      |        |                      |
| Was   | this academic or non-academic?                                                                                              | -                                                                |                            |                      |        |                      |
| Sco   | 2e                                                                                                    |                                                                  |                            |                      |        |                      |
| Wa    | this peer-reviewed/refereed?                                                                                                | <b>/</b>                                                         |                            |                      |        |                      |
| Invi  | ted or Accepted?                                                                                                    |                                                                  |                            |                      |        |                      |
|       |                                                                                                    | -                                                                |                            |                      |        |                      |
| Was   | this by audition, commission, competition or in                                                                             | nvitation?                                                       |                            |                      |        |                      |
| Wel   | Address                                                                                                    |                                                                  |                            |                      |        |                      |
| Des   | cription (50 Words or Less)                                                                                                 |                                                                  |                            |                      |        |                      |
| I     |                                                                                                    |                                                                  |                            |                      |        |                      |
| -     |                                                                                                    |                                                                  |                            |                      |        |                      |
|       |                                                                                                    |                                                                  |                            |                      |        |                      |
|       |                                                                                                    |                                                                  |                            |                      |        |                      |

Scholarship and Creative Activity Report Instructions for Digital Measures

## Artistic and Professional Performances and Exhibit (continued)

| 1st Item                               |                                       | Actions 💊 |
|----------------------------------------|---------------------------------------|-----------|
| Additional Information                 | Upload File                           |           |
| B I ∐ x² x₂ ⊃ C ₂²                     | Drop file here or select<br>to upload |           |
| ie or audio file of this item $\Theta$ | + Add Row                             |           |

Drop file here or select to upload

c. Select the "Type of Work" or "Contribution Type" from the drop-down menu and the other information requested.

| Edit Artistic and Professional Performan   | ces and Exhibits            |                     | Cancel | 🗎 Save | 📙 Save + Add Another |
|--------------------------------------------|-----------------------------|---------------------|--------|--------|----------------------|
| Type of Work                               |                             |                     |        |        |                      |
|                                            | <b>•</b>                    |                     |        |        |                      |
| Art - Art Works in Publication             |                             |                     |        |        |                      |
| Art - Arts Festival                        |                             |                     |        |        |                      |
| Art - Exhibition, Competitive              |                             |                     |        |        |                      |
| Art - Exhibition, Group                    |                             |                     |        |        |                      |
| Art - Exhibition, Invitational             |                             |                     |        |        |                      |
| Art - Exhibition, One-Person               |                             |                     |        |        |                      |
| Dance - Adjudicating                       |                             |                     |        |        |                      |
| Dance - Choreograph multiple pieces        |                             |                     |        |        |                      |
| Dance - Choreograph piece                  |                             |                     |        |        |                      |
| Dance - Coaching                           |                             |                     |        |        |                      |
| Dance - Create marketing/PR                |                             |                     |        |        |                      |
| Dance - Interdisciplinary work(s)          |                             |                     |        |        |                      |
| Dance - Musical Score creation/preparation | r name in the input fields. |                     |        |        |                      |
| Dance - Perform multiple pieces            |                             |                     |        |        |                      |
| Dance - Perform piece                      |                             |                     |        |        | Actions 🖌            |
| Drama - Anthology                          |                             |                     | Last   |        |                      |
| Drama - Book or Collection of Plays        | -                           | Middle Name/Initial | Monti  |        |                      |
| Drama - Online Journal                     |                             |                     | Monti  | lla    |                      |
| Drama - Print Journal                      | what is his/her level?      |                     |        |        |                      |
| Film: Design: All elements                 | what is his/her level:      |                     |        |        |                      |
|                                            | Undergraduate<br>Graduate   |                     |        |        |                      |
|                                            |                             | + Add Row           |        |        | -                    |

### Artistic and Professional Performances and Exhibits (continued)

d. Fill in the appropriate information, **including**:

- Was this peer-reviewed/refereed?
- Invited or Accepted?
- By audition, commission, competition or invitation?
- **For Date**, please enter the start & end date (just the year i.e. 2019 is acceptable if you don't have the specific date).
- A date is needed or your record will <u>not</u> be selected and included in the report.

| Month             | Day   | Year |   |
|-------------------|-------|------|---|
| Nonen             | - Day |      |   |
| 2<br>25 00000000  |       |      | L |
|                   |       |      |   |
| End Date          |       |      | _ |
| End Date<br>Month | Day   | Year |   |

e. Blank fields are OK, if there is nothing to add.

f. When completed, click on SAVE. If you have additional works, click on SAVE +ADD ANOTHER.

g. After you hit Save, you will see your submission on the specific activity screen.

| $\leq$ Artistic and Professional Performances and Exhibits                             | + Add New Item Duplicate                                                            |
|----------------------------------------------------------------------------------------|-------------------------------------------------------------------------------------|
| Artistic and Professional Performances and Exhibits includes composition and written w | ork in the fields of art dance, drama, music, fiction, non-fiction, poetry, theatre |
| Item                                                                                   |                                                                                     |
| TEST TV: DIRECT<br>March 2019                                                          |                                                                                     |
| Digital Measures Instructions<br>March 15, 2018                                        |                                                                                     |

h. Click on Manage Activities in the toolbar or **< (**to the right of) Artistic and Professional Performances and Exhibits to go to the Next Category/Screen.

**5. Intellectual Contributions:** Includes published research and writing, broadcasts, instructional materials, citations, manuscripts, abstracts, new course circular material, blogs and columns, software, study guides, technical reports, translations, workshop papers, and written case material.

<u>Your publications may exist in other systems—and we want to make adding them easy</u>. Import your citations using one of the options below, then follow the prompts to address duplicates, match collaborators, and perform a final review to complete the process.

| < Intellectual Contributions                                                                                                    | Import                   | + Add New Item             | C Duplicate         | Û    |
|----------------------------------------------------------------------------------------------------|--------------------------|----------------------------|---------------------|------|
| Intellectual Contributions includes published research and writing, broadcasts, instructional materials, citations, manuscripts, abst study guides, technical reports, translations, workshop papers, and written case materials. | racts, new course and cu | urricular materials, blogs | and columns, softwa | are, |
| Item                                                                                                    |                          |                            |                     |      |
| No items have been added                                                                                                    |                          |                            |                     |      |

a. In the category "Intellectual Contributions", a list of contributions can be uploaded from a BibTex file. Click on "Import Items" and use Import from a BibTex file.

**If you use:** EndNote, Google Scholar, Mendeley, RefWorks, or Zotero, you can pick up your records and then export them into a BibTeX file for direct upload to Digital Measures. Click on the Bibtex radio button (?) on the Import Publications Screen. Click on Import from a BibTex file for instructions.

b. If you have items in Scopus, Web of Science, Crossref or PubMed, DM can find and import these entries under **Import from Third Party.** 

| Your publications may exist in oth<br>collaborators, and perform a final |                                | . Import your citations using one of the options below, then follow the prompts to address duplicates, match |
|--------------------------------------------------------------------------|--------------------------------|----------------------------------------------------------------------------------------------------|
| mport from a BibTeX file 🤇                                               |                                | Import from a Third Party 😡                                                                                  |
| Import publications from other                                           | software or databases such as: | Select a service Scopus 👻                                                                                    |
| EndNote                                                                  | Google Scholar                 |                                                                                                    |
| Mendeley                                                                 | RefWorks                       | Search criteria:                                                                                             |
| HeinOnline                                                               | • Zotero                       | Author Name 🔻 Montilla, N 🛍                                                                                  |
|                                                                          | Choose File                    | Publication Year 👻 2015 to 2020                                                                              |
|                                                                          |                                | Add search criteria                                                                                          |

## 5. Intellectual Contributions (continued)

c. To enter Intellectual Contributions manually, click **+Add New Item** and the Intellectual Contributions screen and the EDIT screen will appear.

d. Select the "Contribution Type" from the drop-down menu, use the scroll bar to see all the options.

| Edit Intellectual Contributions             |           |                   |                     | Cance | el     | 🗎 Save | B <sub>+</sub> Save + Add Another |
|---------------------------------------------|-----------|-------------------|---------------------|-------|--------|--------|-----------------------------------|
| Contribution Type                           |           |                   |                     |       |        |        |                                   |
| Book Review                                 | •         |                   |                     |       |        |        |                                   |
| Book, Chapter in Non-Scholarly Book-New     |           |                   |                     |       |        |        |                                   |
| Book, Chapter in Non-Scholarly Book-Revised |           |                   |                     |       |        |        |                                   |
| Book, Chapter in Scholarly Book-New         |           |                   |                     |       |        |        |                                   |
| Book, Chapter in Scholarly Book-Revised     |           |                   |                     |       |        |        |                                   |
| Book, Chapter in Textbook-New               |           |                   |                     |       |        |        |                                   |
| Book, Chapter in Textbook-Revised           |           |                   |                     |       |        |        |                                   |
| Book, Non-Scholarly-New                     |           |                   |                     |       |        |        |                                   |
| Book, Non-Scholarly-Revised                 |           |                   |                     |       |        |        |                                   |
| Book, Scholarly-New                         |           |                   |                     |       |        |        |                                   |
| Book, Scholarly-Revised                     | r name in | the input fields. |                     |       |        |        |                                   |
| Book, Textbook-New                          |           | ene import neros. |                     |       |        |        |                                   |
| Book, Textbook-Revised                      |           |                   |                     |       |        |        | Actions 🗸                         |
| Broadcast Media                             | -         |                   |                     |       |        |        |                                   |
| Cited Research                              | -         |                   | Middle Name/Initial |       | Last N | ame    |                                   |
| Conference Proceeding                       |           |                   |                     |       | Montil | la     |                                   |
| Instructor's Manual                         | what is h | is/her level?     |                     |       |        |        |                                   |
| Journal Article, Academic Journal           | inde is i | •                 | 1                   |       |        |        |                                   |
| Journal Article, In-House Journal           |           |                   |                     |       |        |        |                                   |
| Journal Article, Professional Journal       |           | + Ad              | 10                  |       |        |        |                                   |
|                                             |           |                   |                     |       |        |        |                                   |
| Journal/Publisher/Proceedings Publisher     |           |                   |                     |       |        |        |                                   |
|                                             |           |                   |                     |       |        |        |                                   |
|                                             |           |                   |                     |       |        |        |                                   |
| City and State of Journal/Publisher         | 10        |                   |                     |       |        |        |                                   |
|                                             |           |                   |                     |       |        |        |                                   |
| Country of Journal/Publisher                |           |                   |                     |       |        |        |                                   |
|                                             |           |                   |                     |       |        |        |                                   |
| Volume                                      |           |                   |                     |       |        |        |                                   |
|                                             |           |                   |                     |       |        |        |                                   |
|                                             | 10        |                   |                     |       |        |        |                                   |
| Issue Number/Edition                        |           |                   |                     |       |        |        |                                   |
|                                             | 8         |                   |                     |       |        |        |                                   |
| Page Numbers or Number of Pages             |           |                   |                     |       |        |        |                                   |
|                                             |           |                   |                     |       |        |        |                                   |
| Web Address                                 |           |                   |                     |       |        |        |                                   |
|                                             |           |                   |                     |       |        |        |                                   |
|                                             | 0         |                   |                     |       |        |        |                                   |
| Editor(s)                                   |           |                   |                     |       |        |        |                                   |
|                                             |           |                   |                     |       |        |        |                                   |
| ISBN/ISSN Number/Case #                     |           |                   |                     |       |        |        |                                   |
|                                             |           |                   |                     |       |        |        |                                   |
|                                             |           |                   |                     |       |        |        |                                   |
| Audience of Circulation                     |           |                   |                     |       |        |        |                                   |
|                                             | *         |                   |                     |       |        |        |                                   |
| Is this publicly available? <sup>H</sup>    |           |                   |                     |       |        |        |                                   |
|                                             |           |                   |                     |       |        |        |                                   |

#### **5. Intellectual Contributions (continued)**

## e. Fill in the appropriate information, including:

- Current Status (needed to be included in the report).
- o Was this peer-reviewed/refereed"?

| Edit Intellectual Contributions  | Cancel | 🗎 Save | 📙 Save + Add Another |
|----------------------------------|--------|--------|----------------------|
| Contribution Type                |        |        |                      |
| Book, Non-Scholarly-New ©        |        |        |                      |
| Current Status                   |        |        |                      |
| Published ©                      |        |        |                      |
| Was this peer-reviewed/refereed? |        |        |                      |
| Yes 🖌                            |        |        |                      |
| No                               |        |        |                      |

- For Date, please enter at least the one date (i.e., submitted, accepted, published), just the year i.e. 2019 is acceptable if you don't have the specific date.
- A date is needed or your record will <u>not</u> be selected.

| ~   | ✓ Publication Key Word (1)                                                                                                    |       |
|-----|----------------------------------------------------------------------------------------------------|-------|
|     | 1st Publication Key Word                                                                                                    | ons 🗙 |
| 8   | Publication Key Words                                                                                                    |       |
|     | + Add Row                                                                                                    |       |
| Exp | pected Date of Submission                                                                                                    |       |
| Mon |                                                                                                    |       |
| Dat | ate Submitted                                                                                                    |       |
| Mon | Day     Year       Image: Constraint of the second second s |       |
| Dat | ate Accepted                                                                                                    |       |
| Mon | Year                                                                                                    |       |
| Dat | ate Published                                                                                                    |       |
| Mon | Day     Year       2019                                                                                                    |       |
|     | Original Source: Data Entry                                                                                                    |       |

f. When completed, click on SAVE. If you have additional works, click on SAVE +ADD ANOTHER.

### **SPECIALIZED HELP:**

• To add co-authors, co-presenters, etc., including Lehman colleagues: each of the category input screens has an option to +Add another Author [Author/Presenter/Exhibitor...]" field.

| Edit Intellectual Contributions                 |                                             |                     | Cancel   | 💾 Save | 📙 Save + Add Another |
|-------------------------------------------------|---------------------------------------------|---------------------|----------|--------|----------------------|
| Contribution Type                               |                                             |                     |          |        |                      |
|                                                 |                                             |                     |          |        |                      |
| Current Status                                  |                                             |                     |          |        |                      |
|                                                 | -                                           |                     |          |        |                      |
| Was this peer-reviewed/refereed?                |                                             |                     |          |        |                      |
|                                                 | -                                           |                     |          |        |                      |
| Title of Contribution                           |                                             |                     |          |        |                      |
|                                                 |                                             |                     |          |        |                      |
|                                                 |                                             |                     |          |        |                      |
| <ul> <li>Authors (1)</li> </ul>                 |                                             |                     |          |        | 1                    |
| Please order the authors in the order of author | orship.                                     |                     |          |        |                      |
| Please either select a person from the drop-d   | own list or enter their name in the input f | ields.              |          |        | K                    |
| 1st Author                                      |                                             |                     |          |        | Actions 🗸            |
|                                                 |                                             |                     |          |        |                      |
| People at Lehman College - CUNY                 | First Name                                  | Middle Name/Initial | Last Na  | me     |                      |
| Montilla, Nestor (NESTOR.MONTILLA1)             | Nestor                                      |                     | Montilla | a      |                      |
| Role*                                           | If a student, what is his/her leve          | 12                  |          |        |                      |
|                                                 | •                                           |                     |          |        |                      |
|                                                 |                                             |                     |          |        |                      |
|                                                 |                                             | + Add Row           |          |        |                      |
|                                                 |                                             |                     |          |        |                      |

**Note:** Once you add authors, the "Actions" box in the upper right-hand allows you to move authors up and down (order them) as needed.

To copy and paste or drag using the Pasteboard feature: open Pasteboard in the top right-hand corner of the screen, copy text from your vita or listing, then drag and drop text into the form fields. See the instructions in the Guide on the opening page (or Click here).

|                                  | Rapid Reports PasteBoard             |
|----------------------------------|--------------------------------------|
| Edit Intellectual Contributions  | Cancel 🗎 Save 🛛 🗮 Save + Add Another |
| Contribution Type                |                                      |
| Current Status                   |                                      |
| Was this peer-reviewed/refereed? |                                      |
| -                                |                                      |
| Title of Contribution            |                                      |

Scholarship and Creative Activity Report Instructions for Digital Measures Page **14** of **18**  Additional screens for the Scholarship and Research are available for:

- Intellectual Property.
- Presentations (see pp. 16-17)
- Research Currently in Progress.
- Editorial and Review Activities (see p. 18).
- For each of these screens: A date is needed or your record will not be selected.

| <ul> <li>Scholarship/Research</li> </ul>                                                                                                    |                                                                                                    |
|----------------------------------------------------------------------------------------------------|----------------------------------------------------------------------------------------------------|
| Please enter your scholarship, research, and creative activities via the links below. Note<br>that "Intellectual Contributions" include the full range of scholarly work. "Presentations"<br>include scholarly and/or professional papers etc. at conferences or meetings. Select "No<br>Works to Report for Calendar Year" if you have no activities to submit, then continue to<br>verification screen.<br>No Works to Report for Calendar Year<br>Artistic and Professional Performances and Exhibits | Contracts, Grants and Sponsored Research<br>Intellectual Contributions<br>Intellectual Property (e.g., copyrights, patents)<br>Presentations<br>Research Currently in Progress |
| ~ Service                                                                                                    |                                                                                                    |
| Editorial and Review Activities                                                                                                    | University                                                                                                    |
| Department                                                                                                    | Professional                                                                                                    |
| School                                                                                                    | Public                                                                                                    |
| College                                                                                                    |                                                                                                    |

### 6. Presentations:

Please complete fields for Presentation type, conference name, sponsoring organization, and indicate:

- Was this peer-reviewed/refereed?
- Published in Proceedings?
- Invited or Accepted?
- For Date: A date is needed or your record will not be selected.

| · ·  | resentations                                      |                                                  |                                    |        | + Add New I       | tem               | ) Duplicate |
|------|---------------------------------------------------|--------------------------------------------------|------------------------------------|--------|-------------------|-------------------|-------------|
| res  | entations includes demonstrations, exhibits, addr | esses, papers, posters, readings, and performanc | es.                                |        |                   |                   |             |
| ltem |                                                   |                                                  |                                    |        |                   |                   |             |
|      |                                                   | No items hav                                     | e been added                       |        |                   |                   |             |
|      |                                                   |                                                  |                                    |        |                   |                   |             |
|      |                                                   |                                                  |                                    |        |                   |                   |             |
|      |                                                   |                                                  |                                    |        | Rapic             | Reports           | PasteBoard  |
| Edit | t Presentations                                   |                                                  |                                    | Cancel | <sup>™</sup> Save | H <sub>Save</sub> | Add Anothe  |
|      |                                                   |                                                  |                                    |        |                   |                   |             |
| re   | sentation Type                                    | *                                                |                                    |        |                   |                   |             |
| Con  | ference/Meeting Name                              | <u></u>                                          |                                    |        |                   |                   |             |
|      |                                                   |                                                  |                                    |        |                   |                   |             |
| Spo  | nsoring Organization                              |                                                  |                                    |        |                   |                   |             |
|      |                                                   |                                                  |                                    |        |                   |                   |             |
| Loc  | ation                                             |                                                  |                                    |        |                   |                   |             |
|      |                                                   |                                                  |                                    |        |                   |                   |             |
| Pre  | sentation Title                                   |                                                  |                                    |        |                   |                   |             |
| _    |                                                   |                                                  |                                    |        |                   |                   |             |
| *    | Presenters/Authors (1)                            |                                                  |                                    |        |                   |                   |             |
|      | Please either select a person from the            | e drop-down list or enter their name in          | n th <mark>e input field</mark> s. |        |                   |                   |             |
|      | 1st Presenter/Author                              |                                                  |                                    |        |                   |                   | Actions 🛩   |
|      | People at Lehman College - CUNY                   | First Name                                       | Middle Name/Initial                |        | Last Name         |                   | 2           |
|      | Montilla, Nestor (NESTOR.MON 0                    | Nestor                                           |                                    |        | Montilla          |                   |             |
|      | Role                                              | If a student, what is his/her level?             |                                    |        |                   |                   |             |
|      |                                                   |                                                  |                                    |        |                   |                   |             |

## 6. Presentations (continued):

Meeting Type

Month

Day Year

•

| cademic or Non-Academic?                                                                                        |   |  |
|----------------------------------------------------------------------------------------------------|---|--|
| cope                                                                                                    | / |  |
| Vas this peer-reviewed/refereed?                                                                                | / |  |
| ublished in Proceedings?                                                                                        |   |  |
| vblished Elsewhere?                                                                                             |   |  |
| nvited or Accepted?                                                                                             |   |  |
|                                                                                                    |   |  |
|                                                                                                    |   |  |
|                                                                                                    |   |  |
| B I ∐ x <sup>2</sup> x <sub>3</sub> ⊃ C ≁                                                                       |   |  |
| ana ana amin'ny fisiana amin'ny soratra amin'ny soratra amin'ny soratra amin'ny soratra amin'ny soratra amin'ny |   |  |
| B I ∐ x² x₃ ⊃ C ≁                                                                                               |   |  |
| B I ⊻ x <sup>2</sup> x <sub>2</sub> ⊃ C x <sup>4</sup>                                                          |   |  |
| B I 및 x <sup>2</sup> x <sub>2</sub> ⊃ C x <sup>4</sup><br>→ Document (1)<br>Ist Document<br>Presentation        |   |  |

Actions ¥

### 7. Editorial and Review Activities

a. In Digital Measures, under Service, click on **Editorial and Review Activities**: The following screen appears. Click on ADD NEW ITEM.

| < Editorial and Review Activities                                                     | + Add New Item | C Duplicate | 節 |
|---------------------------------------------------------------------------------------|----------------|-------------|---|
| Editorial and Review Activities includes editorials and review of research proposals. |                |             |   |
| Item                                                                                  |                |             |   |
| No Items have been added                                                              |                |             |   |

b. The Edit Editorial and Review Activities screen will appear. Fill fields as appropriate. When completed, click on SAVE. If you have additional works, click on SAVE + ADD ANOTHER.

| Edit Editorial and Review Activities                                                                                                    | Cancel | E Save | 🗎 Save + Add Another |
|----------------------------------------------------------------------------------------------------|--------|--------|----------------------|
| Title of Publication Reviewed/Edited                                                                                                    |        |        |                      |
| Organization/Committee                                                                                                    |        |        |                      |
| Position/Role                                                                                                    |        |        |                      |
| Audience                                                                                                    |        |        |                      |
| Nature of Reviews                                                                                                    |        |        |                      |
| Elected/Appointed                                                                                                    |        |        |                      |
| Number of Items Edited or Reviewed                                                                                                    |        |        |                      |
| Approx. Number of Hours Spent per Year                                                                                                    |        |        |                      |
| Academic or Professional?                                                                                                    |        |        |                      |
| Responsibilities/Brief Description (30 Words or Less)                                                                                                    |        |        |                      |
| B I U x <sup>2</sup> x <sub>2</sub> D C z <sup>2</sup>                                                                                                    |        |        |                      |
| Web Address                                                                                                    |        |        |                      |
|                                                                                                    |        |        |                      |
| Supporting Materials  Drop file here or select to upload  Note: For activities that are/were only on one day, leave the start date blank and specify the end date. For activities that you started but have not yet presently completed, specify the start date and leave the end date blank. |        |        |                      |
| Start Date                                                                                                    |        |        |                      |
| Month Day Year                                                                                                    |        |        |                      |
| End Date                                                                                                    |        |        |                      |
| Month Day Year                                                                                                    |        |        |                      |